# ソフトウェアの更新について

ネットワークを利用して最新のソフトウェアを自動的にダウンロー ドします。指定の時間に再起動を行うことで、ソフトウェアが更新 されます。確認/更新には、通信料はかかりません。

■ ソフトウェア更新を行う前に

本機の状況(故障・破損・水漏れなど)によっては、保存されて いるデータが破棄されることがあります。必要なデータは、定期 的にバックアップしておくことをおすすめします。なお、データ が消失した場合の損害につきましては、当社は責任を負いかねま すので、あらかじめご了承ください。

## ■ ソフトウェア更新時のご注意

#### ソフトウェア更新中について

ソフトウェア更新中は絶対にUSIMカードを取り外したり、電源 を切らないでください。更新に失敗することがあります。ソフト ウェア更新に失敗すると、本機が使用できなくなることがありま す。その場合はお問い合わせ先までご連絡ください。

#### ソフトウェア更新中の電波について

電波状況のよい所で、移動せずに操作してください。また、電池 残量が十分ある状態で操作してください。更新途中に電波状態が 悪くなったり、電池残量がなくなると、更新に失敗することがあ ります。更新に失敗すると本機が使用できなくなることがありま す。

#### スマートアップデートを有効にする

ソフトウェア更新がある場合、自動的にダウンロードするように設 定できます。

#### $\overline{1}$

ホーム画面で 2 (設定)

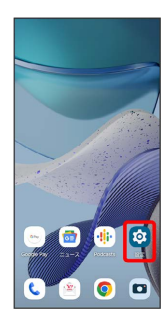

# $\overline{2}$ システムアップデート スマートアップデート 回 ·<br>ステムアップデートのステータス

※ スマートアップデート詳細画面が表示されます。

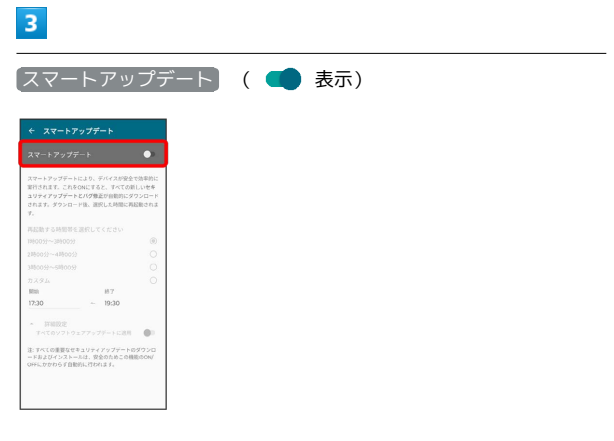

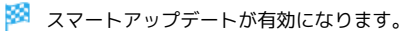

- ■■ 再起動する時間を設定する
- スマートアップデート詳細画面で再起動する時間帯を選択
- · カスタム を選択した場合は、開始時間を設定 つ OK と操作 してください。

## ソフトウェアを手動で更新する

ソフトウェア更新の有無を確認し、必要なときには手動で更新でき ます。

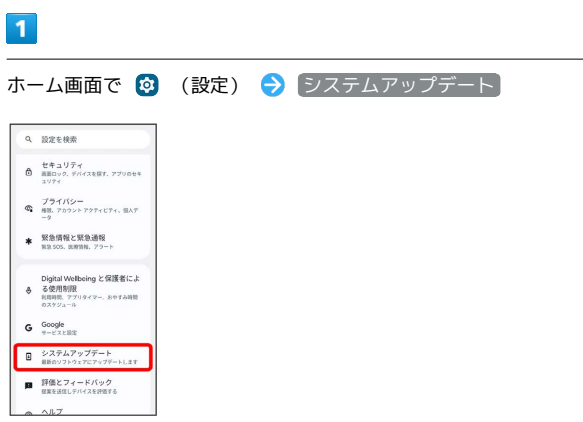

## $\overline{4}$

今すぐ再起動  $|\textcolor{red}{\bullet}|$ 今すぐ再起動してください<br>デバイスの再起転に約9秒かかります。<br>ELいパージョン:  $(2.727)$ 

※3 本機が再起動し、ソフトウェア更新が完了します。

## $\overline{2}$

アップデートの確認

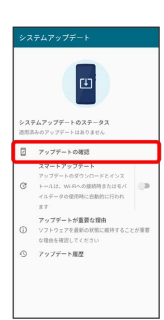

 $\overline{\mathbf{3}}$ 

今すぐアップデート

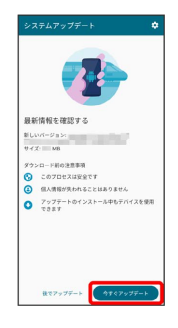

※3 最新のソフトウェアがインストールされます。